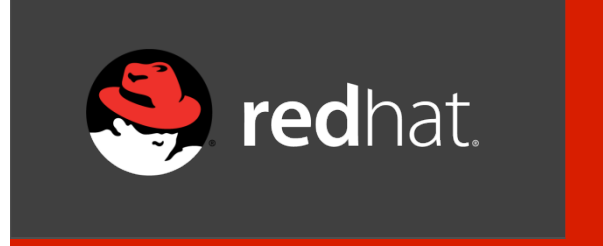

### **JBoss Performance Tuning**

Bill Meyer JBoss Sr. Solutions Architect bill@redhat.com

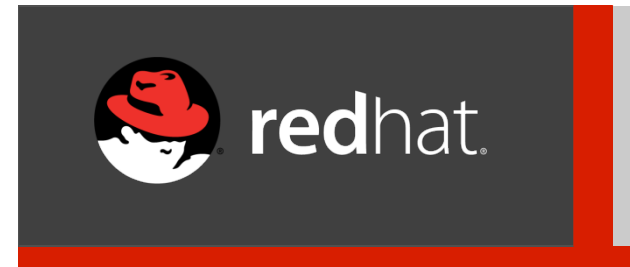

### **JVM Memory Tuning**

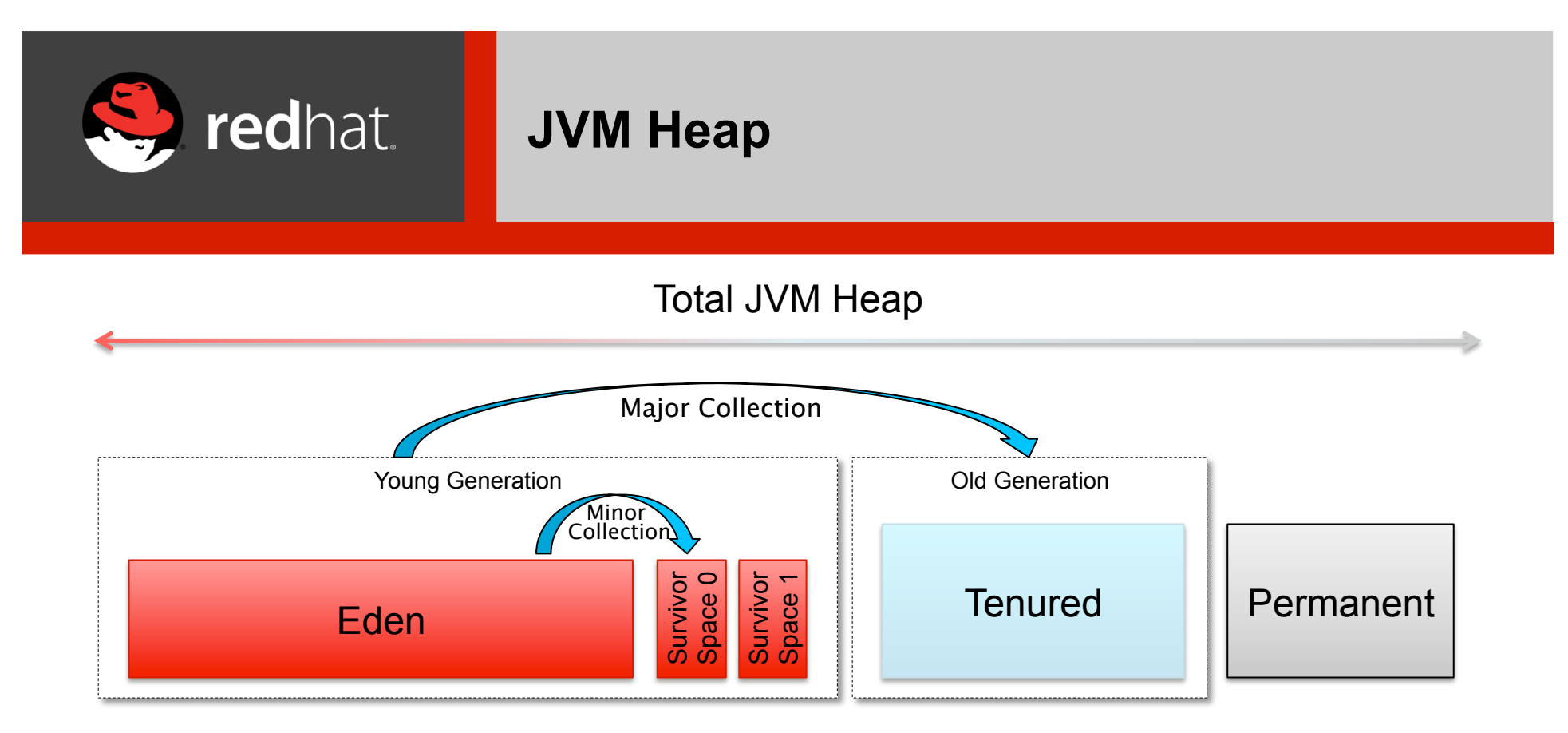

- Young generation
	- Objects are initially allocated in eden
	- One survivor space is empty at any time, and serves as the destination of any live objects in eden and the other survivor space during the next copying collection.
	- Objects are copied between survivor spaces until they are old enough to be tenured (copied to the tenured generation).
- Old/Tenured generation
	- Where objects are moved to that survive the 1<sup>st</sup> major garbage collection
- Permanent
	- Where metadata describing classes and methods reside. Also used for String pools

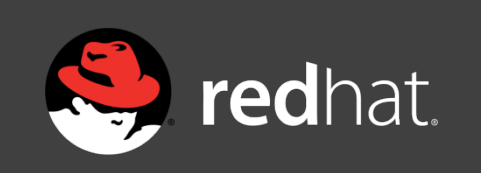

## **Two Types of Collections**

- Minor Collection
	- Occurs when the Young Generation is full
	- Low impact on performance (smaller, targeted area)
- Major Collection
	- Involves scanning the entire Java heap
	- MANY objects to look at
	- Cause of most performance bottlenecks

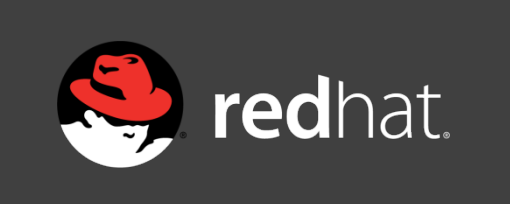

### **JVM Tuning – Basic Steps**

- 1. Tune the JVM heap size
- 2. Tune the Young/Tenured Generation Ratio
- 3. Tune the correct garbage collector algorithm

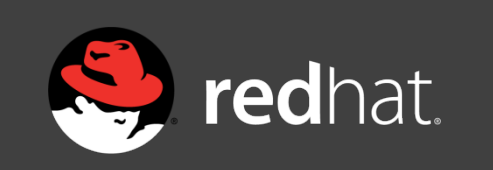

### **Step 1 – Tune the JVM Heap Size**

- To tune the JVM-
	- Identify the appropriate maximum heap size for the application and then set initial heap size to match
	- Use the (-Xms) and (-Xmx) arguments
	- For J2SE 5.0 and above, initial and max heap size is based on hardware specs (# of cpu cores and memory)

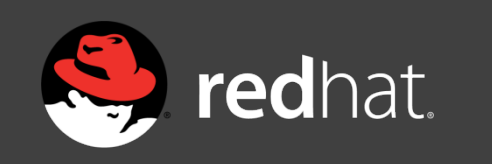

**Max Heap Size**

- Set the max heap size-
	- Simply monitor application under load (jstat, jvisualvm, JBoss Operations Network, etc.)
	- Add 25-30% to the peak heap size for buffer
	- Added buffer will help reduce the frequency of garbage collection
	- Leave room for other running applications!

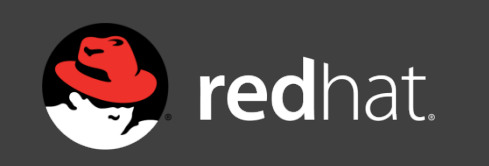

## **Step 1 – Tune the JVM Heap Size**

**Initial Heap Size**

- Set the initial heap size-
	- For non-development-
		- Set it to be the same as the maximum heap size.
		- Increases predictability and avoids the need to allocate memory to expand the heap.
	- For development-
		- Somewhere between default and max heap size is fine.

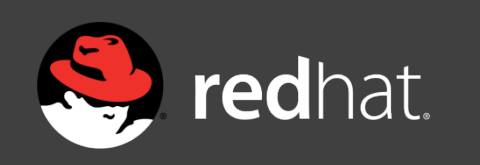

### **Step 2 - Tune the Young/Tenured Generation Ratio**

- Choose a correct ratio between Young and Tenured based on application characteristics
	- Large # of short-lived objects
		- Increase size of Young Generation
	- Large # of long-lived objects
		- Increase size of Tenured Generation
		- Examples- pools, caches, data that lives for the life of the application
- For most applications-
	- Optimal size is  $1/3$  to  $\frac{1}{2}$  of the heap
- Must also tune the Survivor Space size!

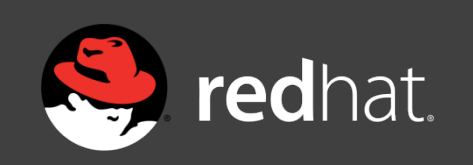

### **Monitor Garbage Collections in realtime**

- Use the jstat utility with the -gcutil argument
	- \$ jstat –gcutil –h5 <pid> 2s
- Outputs stats on garbage collection for a running Java Virtual Machine

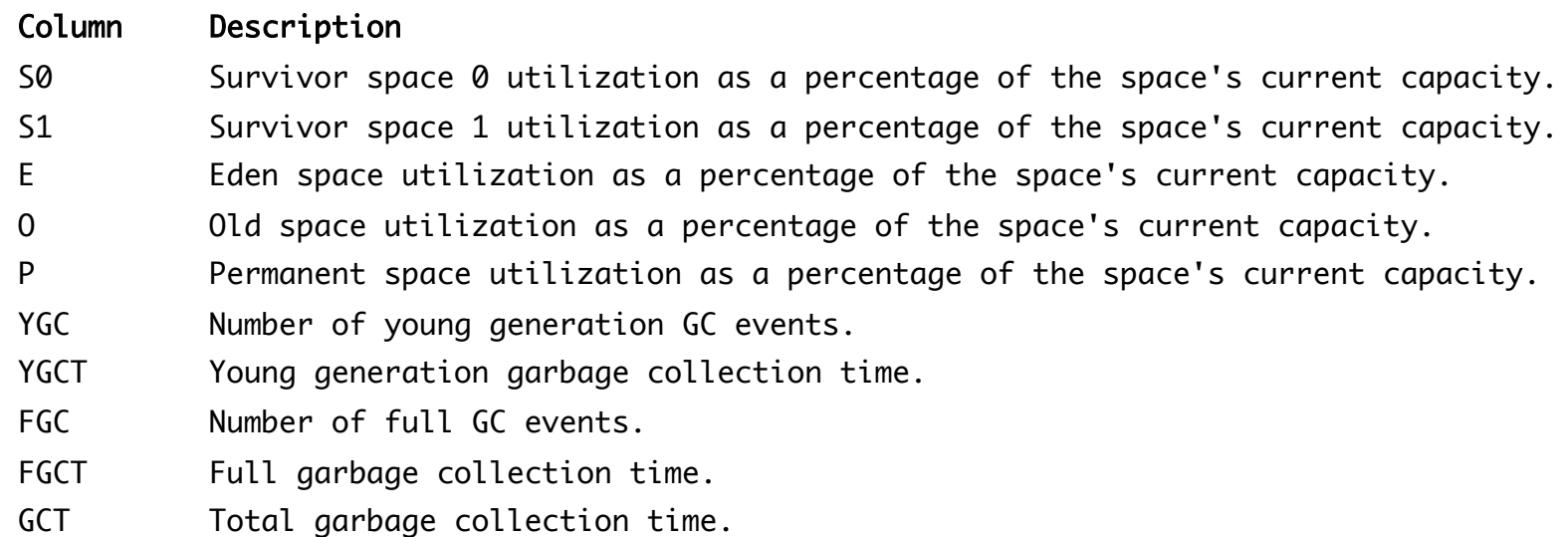

• http://docs.oracle.com/javase/1.5.0/docs/tooldocs/share/jstat.html#gcutil\_option

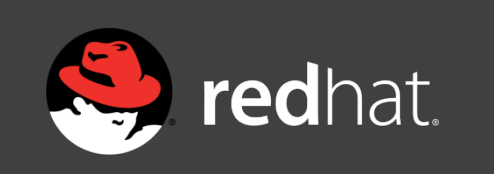

### **Young vs. Tenured Example**

- Two approaches- ratio vs. size
- Ratio Example: -XX:NewRatio=3
	- Means ratio between tenured and young is 3:1
	- That is
		- tenured occupies  $3/4<sup>th</sup>$  the total heap
		- eden  $+$  survivor spaces occupies the other  $1/4<sup>th</sup>$  total heap
- Size Example: -XX:NewSize & -XX:MaxNewSize
	- Bind the young (new) generation size from below and above.
	- Setting these equal to one another fixes the Young generation (just like -Xms and –Xmx fixes the heap size).
	- Allows for finer tuning than the integral multiples allowed by NewRatio.

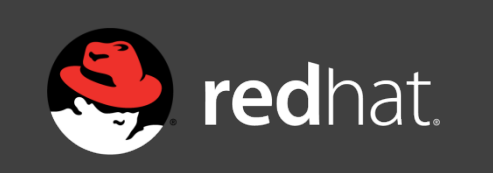

### **Default JBoss JVM Arguments**

- EAP5/EAP6 VM Arguments:
	- -XX:+UseCompressedOops
	- -Xms1303m
	- -Xmx1303m
	- -XX:MaxPermSize=256m
	- -Djava.net.preferIPv4Stack=true
	- -Dsun.rmi.dgc.client.gcInterval=3600000
	- -Dsun.rmi.dgc.server.gcInterval=3600000

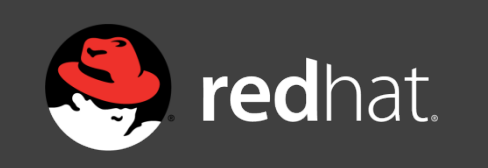

- Garbage collection
	- a mechanism provided by Java Virtual Machine to reclaim heap space from objects, which are eligible for Garbage collection.
- Eligibility-
	- if an object is not reachable from any live threads
	- any static references.
	- In other words, an object becomes eligible for Garbage collection if all its references are null.
- Choosing the correct Garbage collector algorithm plays an important role in application performance, responsiveness, and throughput.
- There are several garbage collectors available

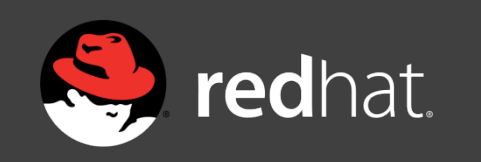

**Selecting the Serial Collector** 

- Serial collector (-XX:+UseSerialGC)
	- Performs garbage collector using a single thread which stops other JVM threads
	- Ideal for smaller applications (<100MB data set); not recommended for production deployments
- Use when
	- Application runs on a single processor
	- No pause time requirements

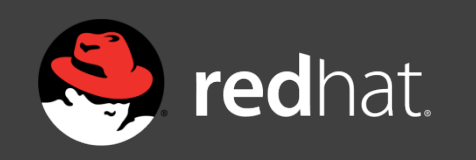

**Selecting the Parallel Collector** 

- Parallel collector (-XX:+UseParallelGC)
	- Performs minor collections and major (J2SE >= 5.0) in parallel.
	- (Optionally) Enable parallel compaction (+UseParallelOldGC).
	- Ideal for multiprocessor machines and applications requiring high throughput.
	- Also good for applications which fragmented Java heaps, allocating large-size objects at different timelines.
	- Default parallel collector runs a collection thread per processor core. Can be overridden with (-XX:ParallelGCThreads=#).
- Use when
	- Peak application performance is 1<sup>st</sup> priority
	- Either no pause time requirements or > one second are ok

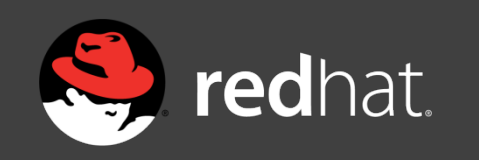

**Selecting the Concurrent Collector** 

- Concurrent collector (-XX:+UseConcMarkSweepGC)
	- Performs most of its work concurrently using a single garbage collector thread that runs with the application threads simultaneously.
	- Best when used with fast processor machines and applications with a strict service-level agreement.
	- Can be the best choice, also for applications using a large set of long-lived objects live HttpSessions.
- Use when
	- Application response time is more important than overall throughput
	- Garbage collections must be kept < 1 second

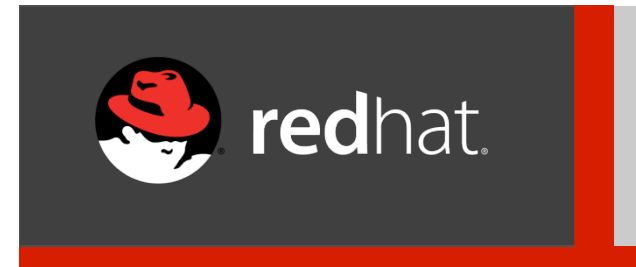

### **JVM Resource Tuning**

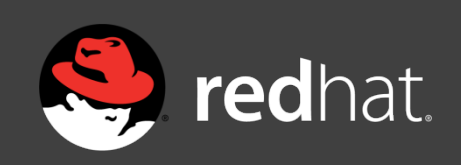

### **Tuning Resource Pools**

- Application server resource pools
	- Improves performance by pooling resources that are expensive to create
		- eg., maintain open database connections so they are available when requested
	- Improves security by setting limits to the number of resources that can exist at a time
		- eg., limit the number of worker threads for web requests
- EAP6 uses several resource pools to manage different kind of services
	- Default configuration for all resource pools to handle generic use cases
	- For mission-critical applications, identify the appropriate number of resources to be assigned to your pools.
- Tunable resource pools-
	- JDBC connection pool
	- EJB pool used by Stateless EJBs and MDBs
	- Web server pool of threads

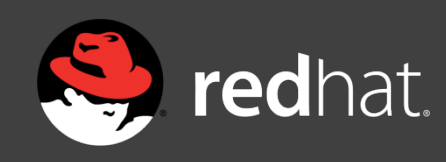

### **Tuning JDBC pools**

- Creating JDBC connections is very slow!
	- Use JDBC pools to cache open connections for use-on-demand.
	- Closed connections are simply returned to the pool and reused in future requests
- To determine the proper sizing, you need to monitor your connection usage.

#### <min-pool-size>

Specifies a minimum number of connections to keep open

#### $<$ prefill>

- Used to pre-create connections on startup; use with caution
- This can produce a performance hit, especially if your connections are costly to acquire.

#### <blocking-timeout-millis>

Used to minimize how long requests block waiting for a connection

#### <idle-timeout-minutes>

Indicates how long a connection may be idle before being closed

```
<datasource jndi-name="java:jboss/datasources/ExampleDS" pool-name="ExampleDS" enabled="true" use-java-context="true">
        <connection-url>jdbc:h2:mem:test;DB_CLOSE_DELAY=-1</connection-url>
        <driver>h2</driver>
       <security>
                	 	<user-name>sa</user-name>
               	 	<password>sa</password>
        </security>
        <timeout>
                	 	<blocking-timeout-millis>30000</blocking-timeout-millis>
                	 	<idle-timeout-minutes>30</idle-timeout-minutes>
        </timeout>
        <pool>	 	<min-pool-size>15</min-pool-size>
                	 	<max-pool-size>25</max-pool-size>
                	 	<prefill>true</prefill>
       </pool>
</datasource>
```
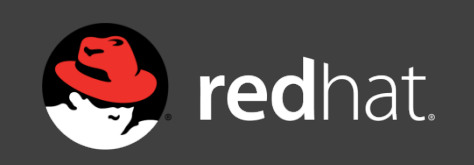

### **Monitor the JDBC pool size**

- Use the CLI to look at the runtime stats for your datasource
- Interested in these statistics-
	- ActiveCount displays the amount of connections which are currently active
	- MaxUsedCount the peak connections used by the application

```
[standalone@localhost:9999 /] /subsystem=datasources/data-source=ExampleDS/
statistics=pool:read-resource(include-runtime=true)	
{
     "outcome" => "success",
    "result" \Rightarrow {
        "ActiveCount" => "15"
        "AvailableCount" \Rightarrow "24",
        "AverageBlockingTime" => "0"
        "AverageCreationTime" => "11",
         "CreatedCount" => "15",
         "DestroyedCount" => "0",
         "MaxCreationTime" => "161",
        "MaxUsedCount" => "1",
        "MaxWaitTime" => "0",
         "TimedOut" => "0",
 "TotalBlockingTime" => "0",
 "TotalCreationTime" => "166"
 },
     "response-headers" => {"process-state" => "reload-required"}
}
```
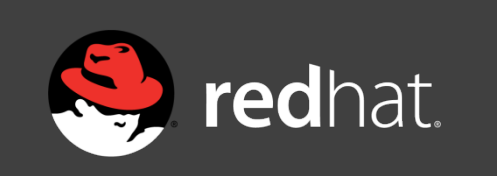

### **Monitor the JDBC pool size**

• Or the Web Console (with special URL!)

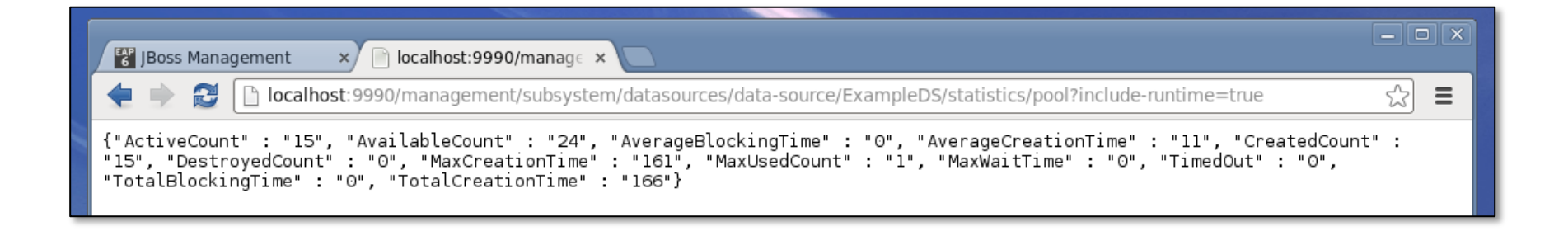

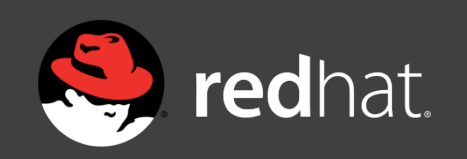

### **Adjust the JDBC pool size**

- Set <max-pool-size> to be 25% greater MaxUsedCount.
- Pools will shrink automatically, provided that you have set <idle-timeoutminutes>.
- Watch the server logs for exceptions-
	- 13:42:12,424 ERROR [stderr] (http-executor-threads 4) Caused by: javax.resource.ResourceException: IJ000655: No managed connections available within configured blocking timeout (30000 [ms])
	- 13:42:12,427 ERROR [stderr] (http-executor-threads 4)at org.jboss.jca.core.connectionmanager.pool.mcp.SemaphoreArrayListMana gedConnectionPool.getConnection
- Use JBoss Operations Network to monitor pool sizes for you!

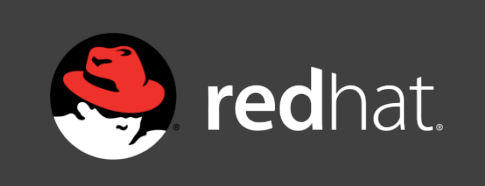

### **Tuning EJB Pools**

- Like JDBC pools, EJB pools are used to cache previously created EJBs
- EJB creation and destruction can be expensive operations
- Reduces overheard of reinitializing beans everytime they are needed
- Two pools provided-
	- Stateless EJB pool
	- MDB pool

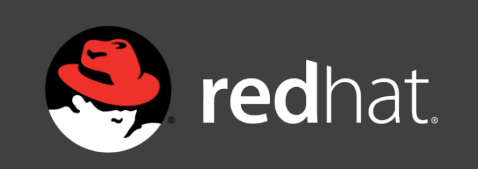

### **Tuning EJB Pools**

• A typical EJB pool configuration looks like the following:

```
<pools>
     <bean-instance-pools>
         <strict-max-pool name="slsb-strict-max-pool" max-pool-size="20"
             instance-acquisition-timeout="5"
             instance-acquisition-timeout-unit="MINUTES" />
         <strict-max-pool name="mdb-strict-max-pool" max-pool-size="20"
             instance-acquisition-timeout="5"
             instance-acquisition-timeout-unit="MINUTES" />
     </bean-instance-pools>
</pools>
```
- strict-max-pools are pools with a maximum upper limit
- Once max limit is reached-
	- Requests will block waiting for a new bean
	- Or until the acquisition timeout is reached

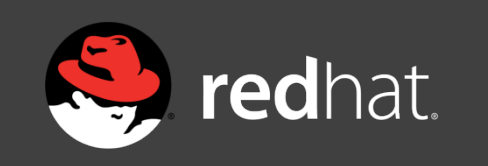

### **Tuning Web Pools Step 1**

Define a new Thread Pool that will be used to service HTTP requests:

 <subsystem xmlns="urn:jboss:domain:threads:1.1"> <bounded-queue-thread-pool name="http-executor"> <core-threads count="10" per-cpu="20" /> <queue-length count="10" per-cpu="20" /> <max-threads count="10" per-cpu="20" /> <keepalive-time time="10" unit="seconds" /> </bounded-queue-thread-pool> </subsystem>

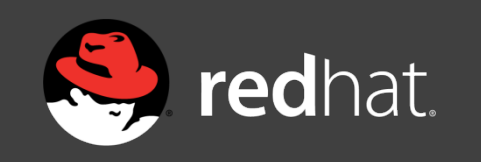

### **Tuning Web Pools Step 2**

For the HTTP connector, specify the Thread Pool using the executor attribute:

```
<subsystem xmlns="urn:jboss:domain:web:1.1" default-virtual-server="default-host"
native="false">
     <connector name="http" protocol="HTTP/1.1" scheme="http"
         socket-binding="http" enabled="true" enable-lookups="false"
         executor="http-executor" max-connections="200" max-post-size="2048"
         max-save-post-size="4096" proxy-name="proxy" proxy-port="8081"
         redirect-port="8" secure="false" />
     <virtual-server name="default-host" enable-welcome-root="true">
         <alias name="localhost" />
         <alias name="example.com" />
     </virtual-server>
</subsystem>
```
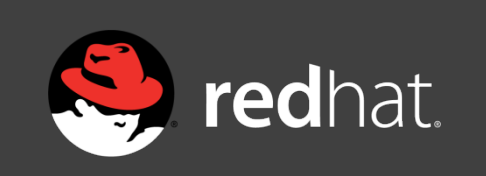

### **Tuning Web Pools**

- Tune the <core-threads> and <max-threads> attributes.
	- Set too low-
		- App server may not have enough threads to handle all of the requests
		- Requests will sit idle waiting for another request thread to free up.
	- Set too high-
		- Consume a good chunk of memory
		- Your system will spend too much time-context switching

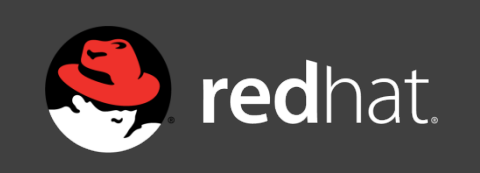

## **Tuning Web Pools**

- Use jvisualvm to see thread states
- Good-
	- Running threads
	- Sleeping threads
- Suspicious-
	- Wait
		- Too many executor threads and not enough work?
		- Consuming resources unnecessarily

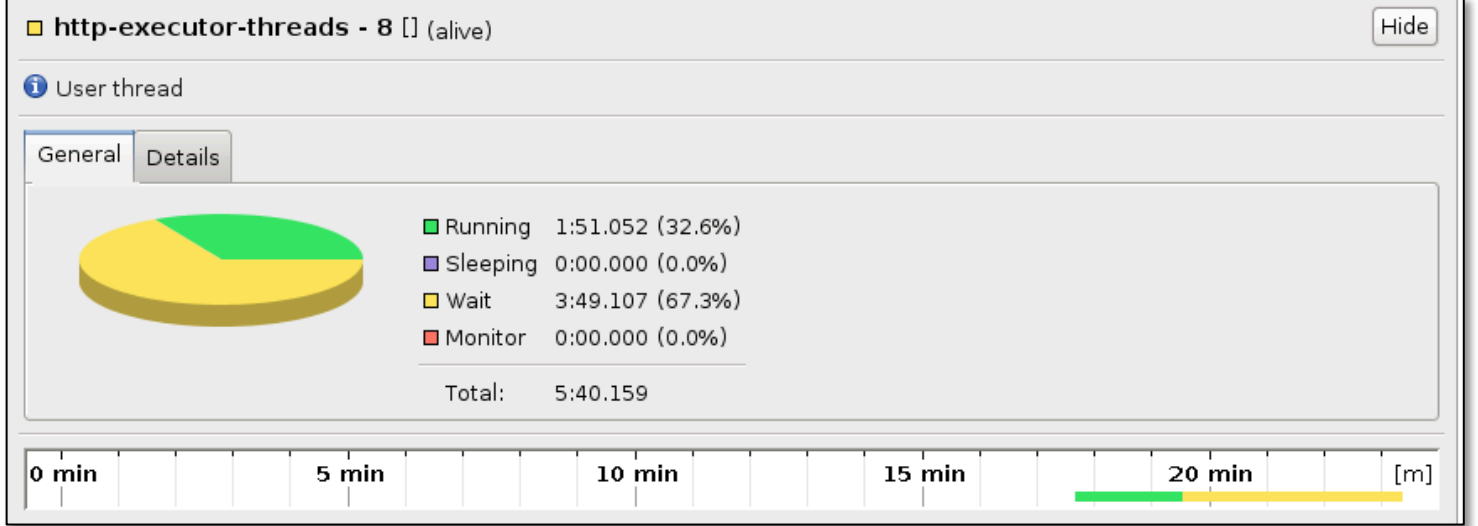

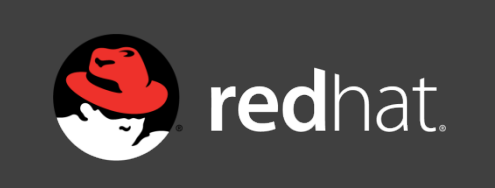

• Disable console logging-

```
				<root-logger>
     				 <level name="INFO" />
     					<handlers>
     \lt \vert -					 <handler name="CONSOLE" />
     --&>					 <handler name="FILE" />
     					</handlers>
				</root-logger>
```
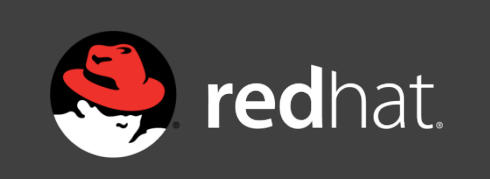

• Adjust verbosity as needed-

```
				…
             				<logger category="com.arjuna">
                 					<level name="ERROR" />
             				</logger>
             				<logger category="org.hibernate">
                 					<level name="WARN" />
             				</logger>
				…
```
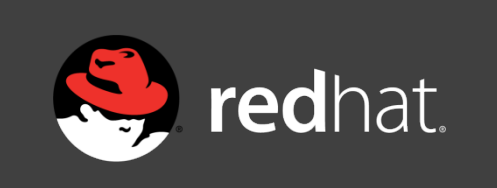

- Log patterns can influence the performance of your applications
- EAP6 default-

<pattern-formatter pattern= "%d{HH:mm:ss,SSS} %-5p [%c] (%t) %s%E%n" />

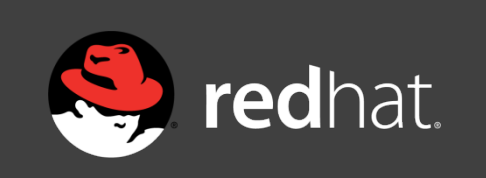

• Simply adding the %l flag-

<pattern-formatter pattern="%l %d{HH:mm:ss,SSS} %-5p [%c] (%t) %s%E%n" />

• Adds class and line number info-

org.jboss.as.configadmin.parser.ConfigAdminAdd.performBoottime( ConfigAdminAdd.java:73) 19:16:52,862 INFO [org.jboss.as.configadmin] (ServerService Thread Pool -- 26) JBAS016200: Activating ConfigAdmin Subsystem

• Great for development, horrible for production!

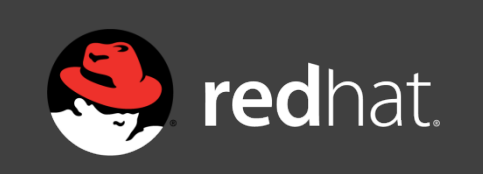

- Other high-overhead flags to avoid
	- $\%C$  outputs the caller class information
	- %M outputs the method where logging was emitted
	- %F outputs the filename where the logging request was issued)

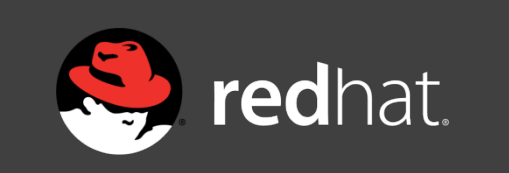

### **Questions?**

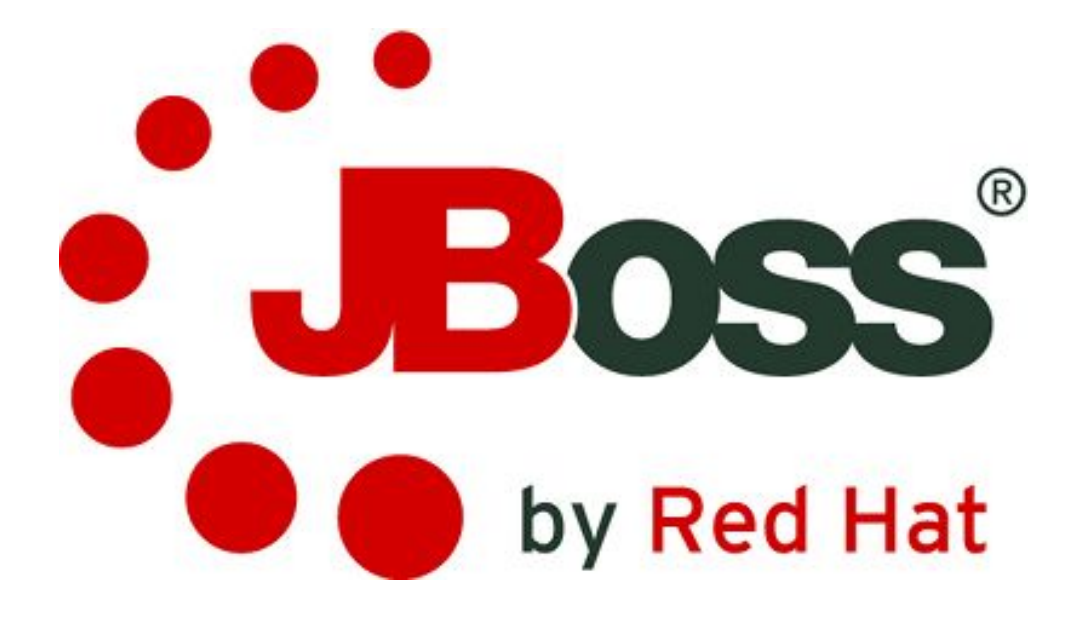